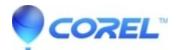

# AfterShot fails to launch or crashes due to OpenCL or hardware acceleration problem.

- AfterShot Pro
- AfterShot

## Symptoms:

AfterShot closes or hangs at the splash screen. An examination of AfterShotPro.log reveals that the issue occurs as OpenCLis being initialized.

## Cause:

A video driver not responding as expected causes this issue. AfterShot uses the video card for hardware acceleration.

# Resolution

#### **Resolution 1)**

The first, best fix for this is to reach out to your computer manufacturer or the company who made your video card and get the most recent driver.

#### **Resolution 2)**

If that doesn't fix it or isn't possible, we can prevent the error by turning off hardware acceleration in the video card driver. Here's how:

This fix involves editing the Windows registry. It is important to back up the registry prior to making any changes. Please follow this article from Microsoft to backup the registry:

How to back up and restore the registry in Windows

Now, follow these steps:

If AfterShot was working, then stopped working, and there have been no recent system updates, try resetting AfterShot's settings first:

#### 185368 How to reset AfterShot to factory defaults in Windows

If the reset didn't help, or there was a recent system update, try these steps. They will disable OpenCL on the computer:

- 1. Close AfterShot / AfterShot Pro:
- 2. Press Win+R on the the keyboard to open the Windows RUN prompt
- 3. Type "REGEDIT" in the Run prompt and click OK.
  - 1. Registry Editor opens.
- 4. Using the left-hand column, browse to HKEY\_LOCAL\_MACHINE\Software\Khronos\OpenCL
- 5. If you don't see a "Vendors" folder (key) under OpenCL, double click on OpenCL.
- 6. Right click on Vendors and choose "Rename"
- 7. Type "Vendors-Old". If Venders-Old exists, type "Vendors-Old-1" and so on.
- 8. Press the "Enter" key on your keyboard to save the change

© 1985-2024 Corel. All rights reserved.